# MP6 Overview Session

CS 340 - Introduction to Computer Systems

TA: Ameya Gharpure TA: Ameya Gharpure Slides Inspiration: Eunice Zhou

## Goals

In this MP:

- Create a web-based microservice using your MP2 code
- Build a Flask application that extracts hidden GIFs and maintains the state of all the hidden GIFs the application has extracted
- Package the application into a **Docker** container (extra credit)

### Microservice Overview

• Extract GIF: If there is a POST request on the route /extract, return the extracted GIF from the PNG file, else return error code 500 with some message if not uiuc chunk is found

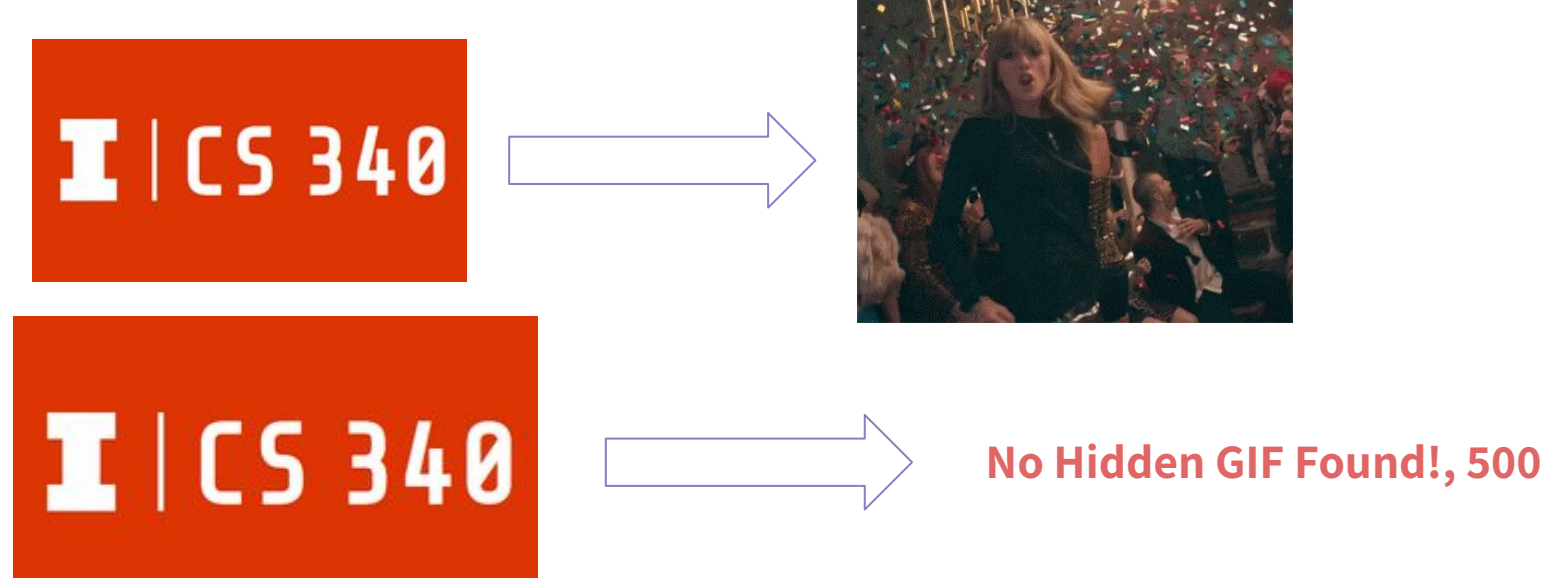

### Microservice Overview Cont

• Return Nth GIF: If there is a GET request on the route /extract/<image\_num>, return the nth extracted GIF, else return error code 500 with some message if the nth GIF doesn't exist

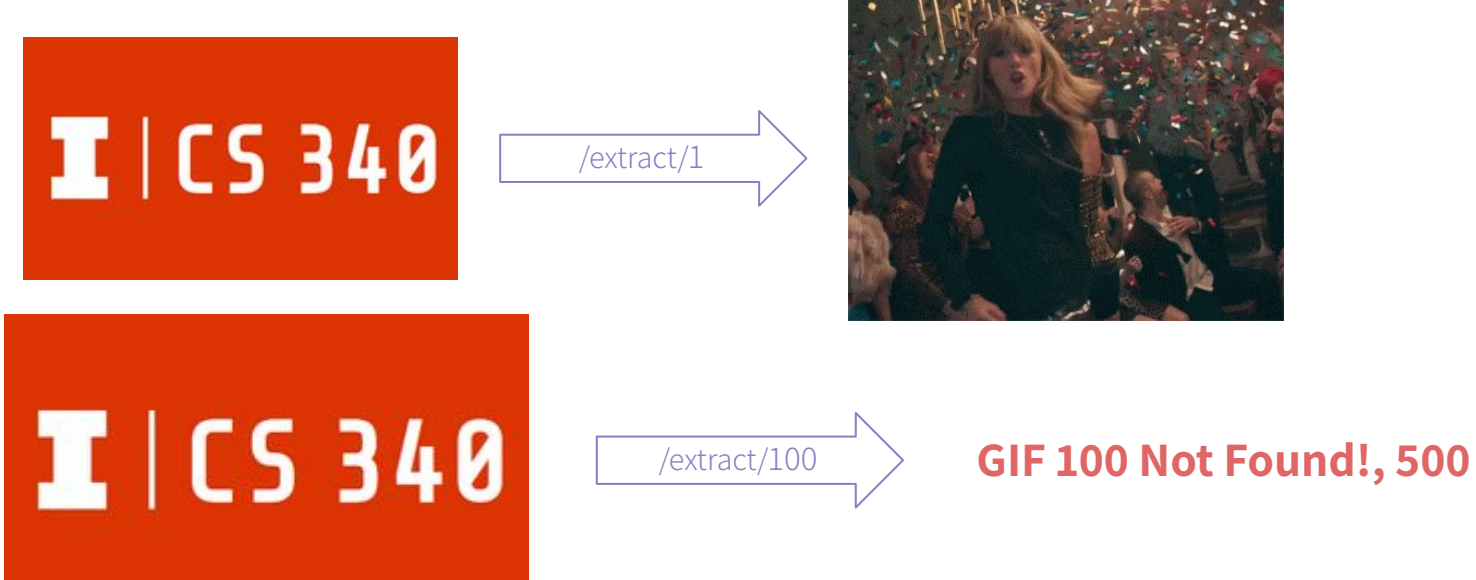

#### Flask Overview

• Provided Code: The provided code can be found in app.py and will get give you the two routes you need to define

```
from flask import Flask, render_template, send_file, request
import os
app = Flask(\_name))# Route for "/" for a web-based interface to this micro-service.
@app.route('/')
def index():
  return render_template("index.html")
@app.route('/extract', methods=["POST"])
def extract_hidden_gif():
@app.route('/extract/<int:image_num>', methods=['GET'])
def extract_image(image_num):
```
- $\bullet$  Found the app using python -m flask run
	- Set the FLASK\_DEBUG environment variable to 1 to run in debug mode
- Visit <https://127.0.0.1:5000/> to the application

## Helpful Functions & Modules

Programming in Python

- os.makedirs: Creates a directory
- request.files<sup>['</sup>png']: Access the PNG from the POST request
- os.system: Can be used to run the MP2 extractGIF function
- send\_file: Send the contents of a file as a response
- return "error message", error code: Can send an error message and error code if GIF is not found

# MP6 Extra Credit

Packaging Application into Docker Container

### Package as a Docker Container

- Dockerfile: contains the instructions for building the Docker image
- .env: contains the commands to build the Docker image
- docker/entrypoint.sh: contains the instructions that will be run when the container is initiated

### Useful Dockerfile Instructions

- FROM: initialize the build stage/base image of the Docker image
- RUN: executes commands and commits the results to the Docker image
- CMD: command the container executes by default when launching the built image
- COPY: copies files from src to dest path in the container
- ENV: sets the environment variables
- ENTRYPOINT: used to set the executables that will always run when the container is initiated
- WORKDIR: sets the working directory for the Docker image

# MP6 Testing

### MP6 Testing

- Run the tests by using pytest
	- You can specify a file after pytest to only run the tests for the Flask app or for Docker
- Use Docker container Is to list all the Docker containers
- Use Docker stop <container\_name> to stop the container